# Flussi di chiamate fax/modem comunemente supportati  $\overline{a}$

## Sommario

Introduzione **Configurazione** Supporto protocollo fax/modem per segnalazione VoIP **Configurazioni** Telco - PRI - GW - FXS - Fax/modem Telco - PRI - GW - MGCP - CUCM - MGCP - VG3X0 - Fax/modem Telco - FXO - GW - H323/SIP - CUCM - SCCP - VG3X0 - Fax/modem Telco - PRI - GW - MGCP - CUCM - SIP - ATA19X - Fax/modem Telco - PRI - GW - SIP - CUCM - SIP - ATA19X - Fax/modem Telco - PRI - GW - SIP/H323 - CUCM - SIP - Server fax ITSP - SIP - CUBE - SIP/H323 - CUCM - SCCP - VG3X0/VG450 - Fax/modem Fax/modem - ATA19X - SIP - CUCM - SIP - ATA19X - Fax/modem

# Introduzione

In questo documento vengono elencati i flussi di chiamate fax/modem più comuni per cui i clienti Cisco aprono richieste di assistenza (SR) tramite Technical Assistance Center (TAC), insieme a una configurazione di base che deve essere presente sui gateway.

Con il numero di protocolli fax supportati dai dispositivi e dai provider di servizi Cisco, è facile confondersi con tutte le possibilità. È importante notare che, in un flusso di chiamate fax, tutti i dispositivi sul VoIP devono utilizzare lo stesso protocollo fax perché una chiamata fax abbia esito positivo. A differenza delle chiamate audio, i protocolli fax non possono essere transcodificati.

Una chiamata fax inizia come una chiamata audio e quindi passa a una chiamata fax. Due dei meccanismi di switchover più comuni sono gli eventi di segnalazione denominati (NSE) (proprietà Cisco) e lo switchover basato su protocolli (standard). Come i protocolli fax, anche il meccanismo di switchover deve essere lo stesso in un flusso di chiamate fax.

#### Elenco acronimi

- ATA19X adattatore per telefono analogico 190/191/192
- CUBE Cisco Unified Border Element
- CUCM Cisco Unified Communications Manager
- FXS Stazione di cambio estero
- GW Gateway
- ITSP Provider di servizi di telefonia Internet
- MGCP Media Gateway Control Protocol
- PRI Primary Rate Interface
- SCCP Skinny Client Control Protocol
- SIP Session Initiation Protocol
- SIP/H323 Session Initiation Protocol/Voice Class H323
- VG3X0 Voice Gateway 310/320/350
- VG450 Voice Gateway 450

## **Configurazione**

In questa sezione vengono presentate le informazioni necessarie per configurare le funzionalità descritte più avanti nel documento.

#### Supporto protocollo fax/modem per segnalazione VoIP

Nella tabella seguente vengono descritti i protocolli fax/modem supportati per ogni protocollo di segnalazione.

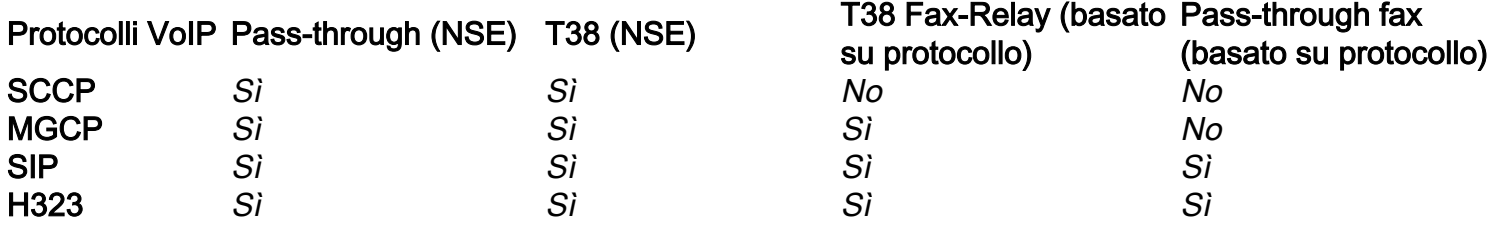

Nota: I meccanismi di switchover basati su NSE sono di proprietà di Cisco e i dispositivi VoIP di terze parti non lo supportano.

### **Configurazioni**

Questo documento descrive le seguenti configurazioni:

- Telco PRI GW FXS Fax/modem
- Telco PRI GW MGCP CUCM MGCP VG3X0/VG450 Fax/modem
- $\bullet$  Telco FXO GW H323/SIP CUCM SCCP -VG3X0/VG450 Fax/modem
- Telco PRI GW MGCP CUCM SCCP ATA19X Fax/modem
- Telco PRI GW SIP CUCM SIP ATA19X Fax/modem
- Telco PRI GW SIP/H323 CUCM SIP Server fax
- $\bullet$  ITSP SIP CUBE SIP/H323 CUCM SCCP VG3X0/VG450 Fax/modem
- $\bullet$  ATA19X SIP CUCM SIP ATA19X Fax/modem

### Telco - PRI - GW - FXS - Fax/modem

Non sono interessati protocolli Fax over IP (FoIP).

voice service pots fax rate disable

### Telco - PRI - GW - MGCP - CUCM - MGCP - VG3X0 - Fax/modem

Questa configurazione consente di eseguire sia il protocollo Passthrough (NSE) che il protocollo Fax-Relay T38 (basato sul protocollo).

La configurazione per GW e VG3X0/VG450 con passthrough modem (NSE) è:

no ccm-manager fax protocol cisco mgcp modem passthrough voip mode nse mgcp modem passthrough voip codec g711ulaw La configurazione per GW e VG3X0/VG450 con Fax-Relay T38 (basato sul protocollo) è:

no ccm-manager fax protocol cisco no mgcp fax t38 inhibit mgcp package-capability fxr-package mgcp default-package fxr-package no mgcp fax t38 ecm mgcp fax t38 nsf 000000

#### Telco - FXO - GW - H323/SIP - CUCM - SCCP - VG3X0 - Fax/modem

Questa configurazione esegue sia la modalità passthrough (NSE) sia la modalità T38 (NSE). gli switchover basati sul protocollo (standard) non sono supportati con SCCP.

La configurazione di un GW con passthrough modem (NSE) è:

dial-peer voice <*tag*> voip modem passthrough nse codec g711ulaw

Oppure, se non esiste una configurazione specifica sul dial-peer, queste informazioni vengono visualizzate quando si immette il comando voip del servizio vocale.

modem passthrough nse codec g711ulaw La configurazione per il VG3X0/VG450 con passthrough modem (NSE) è:

no ccm-manager fax protocol cisco mgcp modem passthrough voip mode nse mgcp modem passthrough voip codec g711ulaw La configurazione per un GW che non supporta T38 (NSE) è:

dial-peer voice <*tag*> voip fax protocol t38 nse ls-redundancy 0 hs-redundancy 0 fallback pass-through <g711ulaw or g711alaw> fax-relay ecm disable fax-relay sg3-to-g3

Oppure, se non esiste una configurazione specifica sul dial-peer, queste informazioni vengono visualizzate quando si immette il comando voip del servizio vocale.

fax protocol t38 nse ls-redundancy 0 hs-redundancy 0 fallback pass-through <g711ulaw or g711alaw> fax-relay ecm disable fax-relay sg3-to-g3 La configurazione per il VG3X0/VG450 con T38 (NSE) è:

no mgcp fax t38 inhibit mgcp fax-relay sg3-to-g3 no mgcp fax t38 ecm mgcp fax t38 nsf 000000

#### Telco - PRI - GW - MGCP - CUCM - SIP - ATA19X - Fax/modem

Questa configurazione esegue Passthrough (NSE) e Fax-Relay T38 (basato sul protocollo).

La configurazione di un GW con passthrough modem (NSE) è:

no ccm-manager fax protocol cisco mgcp modem passthrough voip mode nse mgcp modem passthrough voip codec g711ulaw Per un ATA19X con passthrough modem (NSE), fare riferimento al [Cisco ATA 190 Analog](/content/en/us/td/docs/voice_ip_comm/cata/190/1_0/english/administration/guide/sip/ATA190/a190_ag7fax.html) [Telephone Adapter Administration Guide,](/content/en/us/td/docs/voice_ip_comm/cata/190/1_0/english/administration/guide/sip/ATA190/a190_ag7fax.html) [Cisco ATA 191 Analog Telephone Adapter](/content/en/us/td/docs/voice_ip_comm/cata/191/english/admin-guide/at91_b_ata191-admin-guide/at91_b_ata191-admin-guide_chapter_0100.html) [Administration Guide](/content/en/us/td/docs/voice_ip_comm/cata/191/english/admin-guide/at91_b_ata191-admin-guide/at91_b_ata191-admin-guide_chapter_0100.html)

La configurazione per un GW che non supporta T38 Fax-Relay (basato sul protocollo) è:

no ccm-manager fax protocol cisco no mgcp fax t38 inhibit mgcp package-capability fxr-package mgcp default-package fxr-package no mgcp fax t38 ecm mgcp fax t38 nsf 000000 Per un ATA19X che esegue T38 Fax-Relay (basato sul protocollo), fare riferimento al [Cisco ATA](/content/en/us/td/docs/voice_ip_comm/cata/190/1_0/english/administration/guide/sip/ATA190/a190_ag7fax.html) [190 Analog Telephone Adapter Administration Guide,](/content/en/us/td/docs/voice_ip_comm/cata/190/1_0/english/administration/guide/sip/ATA190/a190_ag7fax.html) [Cisco ATA 191 Analog Telephone Adapter](/content/en/us/td/docs/voice_ip_comm/cata/191/english/admin-guide/at91_b_ata191-admin-guide/at91_b_ata191-admin-guide_chapter_0100.html) [Administration Guide](/content/en/us/td/docs/voice_ip_comm/cata/191/english/admin-guide/at91_b_ata191-admin-guide/at91_b_ata191-admin-guide_chapter_0100.html)

#### Telco - PRI - GW - SIP - CUCM - SIP - ATA19X - Fax/modem

Questa configurazione consente di eseguire il passaggio (NSE) e lo switchover basato su protocolli (standard)

Di seguito è riportata la configurazione di un GW che esegue il modem Pass-through:

dial-peer voice <*tag*> voip modem passthrough nse codec g711ulaw

Oppure, se non vi è una configurazione specifica sul dial-peer, queste informazioni dovrebbero essere visualizzate quando si immette il comando voip del servizio vocale.

voice service voip modem passthrough nse codec g711ulaw

Per un ATA19X con passthrough modem (NSE), fare riferimento al [Cisco ATA 190 Analog](/content/en/us/td/docs/voice_ip_comm/cata/190/1_0/english/administration/guide/sip/ATA190/a190_ag7fax.html) [Telephone Adapter Administration Guide,](/content/en/us/td/docs/voice_ip_comm/cata/190/1_0/english/administration/guide/sip/ATA190/a190_ag7fax.html) [Cisco ATA 191 Analog Telephone Adapter](/content/en/us/td/docs/voice_ip_comm/cata/191/english/admin-guide/at91_b_ata191-admin-guide/at91_b_ata191-admin-guide_chapter_0100.html) [Administration Guide](/content/en/us/td/docs/voice_ip_comm/cata/191/english/admin-guide/at91_b_ata191-admin-guide/at91_b_ata191-admin-guide_chapter_0100.html)

La configurazione per un GW che non supporta T38 Fax-Relay (basato sul protocollo) è:

fax protocol t38 ls-redundancy 0 hs-redundancy 0 fallback pass-through <g711ulaw or g711alaw> fax-relay ecm disable fax-relay sg3-to-g3

Oppure, se non vi è una configurazione specifica sul dial-peer, queste informazioni dovrebbero essere visualizzate quando si immette il comando voip del servizio vocale.

voice service voip fax protocol t38 ls-redundancy 0 hs-redundancy 0 fallback pass-through <g711ulaw or g711alaw> fax-relay ecm disable fax-relay sg3-to-g3 Per un ATA19X che non supporta il fax-relay T.38 (basato sul protocollo), consultare il [manuale](/content/en/us/td/docs/voice_ip_comm/cata/190/1_0/english/administration/guide/sip/ATA190/a190_ag7fax.html)

[Cisco ATA 190 Analog Telephone Adapter Administration Guide,](/content/en/us/td/docs/voice_ip_comm/cata/190/1_0/english/administration/guide/sip/ATA190/a190_ag7fax.html) [Cisco ATA 191 Analog](/content/en/us/td/docs/voice_ip_comm/cata/191/english/admin-guide/at91_b_ata191-admin-guide/at91_b_ata191-admin-guide_chapter_0100.html) [Telephone Adapter Administration Guide](/content/en/us/td/docs/voice_ip_comm/cata/191/english/admin-guide/at91_b_ata191-admin-guide/at91_b_ata191-admin-guide_chapter_0100.html)

La configurazione per un GW che esegue il pass-through fax (basato sul protocollo) è:

dial-peer voice <*tag*> voip fax protocol pass-through <g711ulaw or g711alaw>

Oppure, se non vi è una configurazione specifica sul dial-peer, queste informazioni dovrebbero essere visualizzate quando si immette il comando voip del servizio vocale.

voice service voip

fax protocol pass-through <g711ulaw or g711alaw>

Per un ATA19X che esegue il pass-through fax (basato sul protocollo), fare riferimento al [Cisco](/content/en/us/td/docs/voice_ip_comm/cata/190/1_0/english/administration/guide/sip/ATA190/a190_ag7fax.html) [ATA 190 Analog Telephone Adapter Administration Guide](/content/en/us/td/docs/voice_ip_comm/cata/190/1_0/english/administration/guide/sip/ATA190/a190_ag7fax.html), [Cisco ATA 191 Analog Telephone](/content/en/us/td/docs/voice_ip_comm/cata/191/english/admin-guide/at91_b_ata191-admin-guide/at91_b_ata191-admin-guide_chapter_0100.html) [Adapter Administration Guide](/content/en/us/td/docs/voice_ip_comm/cata/191/english/admin-guide/at91_b_ata191-admin-guide/at91_b_ata191-admin-guide_chapter_0100.html)

#### Telco - PRI - GW - SIP/H323 - CUCM - SIP - Server fax

Questa configurazione utilizza principalmente T38. Questa configurazione può inoltre utilizzare il pass-through fax (basato sul protocollo 0). È tuttavia necessario confermare questa condizione sul server fax per il parametro Fax.

La configurazione per un GW che non abbia T38 Fax-Relay (basato sul protocollo) è:

dial-peer voice <*tag*> voip fax protocol t38 ls-redundancy 0 hs-redundancy 0 fallback pass-through <g711ulaw or g711alaw> fax-relay ecm disable fax-relay sg3-to-g3

Oppure, se non vi è una configurazione specifica sul dial-peer, queste informazioni dovrebbero essere visualizzate quando si immette il comando voip del servizio vocale.

voice service voip fax protocol t38 ls-redundancy 0 hs-redundancy 0 fallback pass-through <g711ulaw or g711alaw> fax-relay ecm disable fax-relay sg3-to-g3 La configurazione per un GW che esegue il pass-through fax (basato sul protocollo) è: dial-peer voice <*tag*> voip fax protocol pass-through <g711ulaw or g711alaw>

Oppure, se non vi è una configurazione specifica sul dial-peer, queste informazioni dovrebbero essere visualizzate quando si immette il comando voip del servizio vocale.

voice service voip fax protocol pass-through <g711ulaw or g711alaw>

### ITSP - SIP - CUBE - SIP/H323 - CUCM - SCCP - VG3X0/VG450 - Fax/modem

Affinché questa configurazione funzioni, il VG3X0/VG450 deve essere un GW MGCP o SIP GW. Lo switchover NSE è specifico solo per i dispositivi Cisco e per i dispositivi di terze parti utilizzati dai provider di servizi che non supportano gli switchover basati su NSE. Il flusso di chiamata non funzionerà.

Nello scenario 1, quando VG3X0/VG450 deve essere convertito in un GW MGCP affinché il fax T38 funzioni. Dopo la conversione, la configurazione fax appropriata verrà visualizzata come indicato di seguito.

La configurazione per un CUBE che non esegue T38 Fax-Relay(basato sul protocollo) è:

dial-peer voice <*tag*> voip fax protocol t38 ls-redundancy 0 hs-redundancy 0 fallback pass-through <g711ulaw or g711alaw> fax-relay ecm disable fax-relay sg3-to-g3

Oppure, se non esiste una configurazione specifica sul dial-peer, queste informazioni vengono visualizzate quando si immette il comando voip del servizio vocale.

fax protocol t38 ls-redundancy 0 hs-redundancy 0 fallback pass-through <g711ulaw or g711alaw> fax-relay sg3-to-g3 La configurazione per un MGCP VG3X0/VG450 con Fax-Relay T38 (basato sul protocollo) è:

no ccm-manager fax protocol cisco no mgcp fax t38 inhibit mgcp package-capability fxr-package mgcp default-package fxr-package no mgcp fax t38 ecm

Nello scenario 2, VG3X0/VG450 viene convertito in gateway SIP. Dopo la conversione, la configurazione fax appropriata verrà visualizzata come indicato di seguito.

La configurazione per un CUBE che non esegue T38 Fax-Relay(basato sul protocollo) è:

dial-peer voice <*tag*> voip fax protocol t38 ls-redundancy 0 hs-redundancy 0 fallback pass-through <g711ulaw or g711alaw> fax-relay ecm disable fax-relay sg3-to-g3

Oppure, se non esiste una configurazione specifica sul dial-peer, queste informazioni vengono

visualizzate quando si immette il comando voip del servizio vocale.

fax protocol t38 ls-redundancy 0 hs-redundancy 0 fallback pass-through <g711ulaw or g711alaw> fax-relay sg3-to-g3 La configurazione per un SIP VG3X0/VG450 con fax-Relay T38 (basato sul protocollo) è:

dial-peer voice <*tag*> voip fax protocol t38 ls-redundancy 0 hs-redundancy 0 fallback pass-through <g711ulaw or g711alaw> fax-relay ecm disable fax-relay sg3-to-g3

Oppure, se non esiste una configurazione specifica sul dial-peer, queste informazioni vengono visualizzate quando si immette il comando voip del servizio vocale.

fax protocol t38 ls-redundancy 0 hs-redundancy 0 fallback pass-through <g711ulaw or g711alaw> fax-relay sg3-to-g3

Di seguito è riportata la configurazione di un CUBE che esegue il pass-through fax (basato sul protocollo):

dial-peer voice <*tag*> voip fax protocol pass-through <g711ulaw or g711alaw>

Oppure, se non esiste una configurazione specifica sul dial-peer, queste informazioni vengono visualizzate quando si immette il comando voip del servizio vocale.

fax protocol pass-through <g711ulaw or g711alaw> La configurazione per un SIP VG3X0/VG450 con pass-through fax (basato sul protocollo) è:

dial-peer voice <*tag*> voip fax protocol pass-through <g711ulaw or g711alaw>

Oppure, se non esiste una configurazione specifica sul dial-peer, queste informazioni vengono visualizzate quando si immette il comando voip del servizio vocale.

fax protocol pass-through <g711ulaw or g711alaw>

#### Fax/modem - ATA19X - SIP - CUCM - SIP - ATA19X - Fax/modem

Il flusso di chiamate supporterà la trasmissione (NSE) e lo switchover basato su protocolli (standard).

Per un ATA19X con passthrough modem (NSE) e entrambi basati su protocollo (standard), consultare la [Cisco ATA 190 Analog Telephone Adapter Administration Guide,](/content/en/us/td/docs/voice_ip_comm/cata/190/1_0/english/administration/guide/sip/ATA190/a190_ag7fax.html) [Cisco ATA 191](/content/en/us/td/docs/voice_ip_comm/cata/191/english/admin-guide/at91_b_ata191-admin-guide/at91_b_ata191-admin-guide_chapter_0100.html) [Analog Telephone Adapter Administration Guide](/content/en/us/td/docs/voice_ip_comm/cata/191/english/admin-guide/at91_b_ata191-admin-guide/at91_b_ata191-admin-guide_chapter_0100.html)